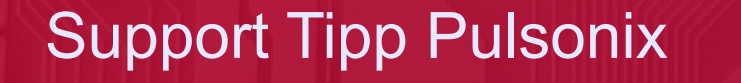

## **Summenstückliste mit dem Reportmaker**

**In vielen Fällen ist es sehr praktisch eine aggregierte Stückliste zu haben. Diese ist in der Pulsonix Installation bereits vorhanden. Oft muss sie aber an die eigenen Standards angepasst werden.**

## Aufbau

Eine einfache Stückliste zählt die Bauteile mit **Edit Fixed Command**  $\times$ bestimmten Attributen Zeile für Zeile auf. Bei der Summenstückliste werden die Bauteile Command: Text "Order" nach einem Kriterium, z.Bsp. dem Partnamen, zusammengefasst und gezählt. Text: Drder ○ New Line After Field Bspw. √ New Column RefDes OTY Part\_Code Description<br>R1.R2.R3 3 R 0.1W SurfaceMoun Column Width: 0 Column Justification: (a) Left <u>R1,R2,R3 |3 |R 0.TW | SurfaceMountResistor</u>  $\overline{\bigcirc}$  Centre Diese Stückliste ist, unter dem Namen **BOM** Enclose Column in Quotes  $\bigcirc$  Right **Parts List***,* bereits im **Reportmaker** vorhanden □ Draw Column Line und lässt sich für die eigenen Standards anpassen. **OK** Cancel Das Problem dabei ist häufig, dass die Formatierung verloren geht und das Mit dem Befehl **List of Components Groups**, Reportskript etwas schwerer zu verstehen ist. können die Components nach mehreren Im Folgenden wollen wir die wichtigsten Kriterien und in einer bestimmten Sortierung gruppiert werden. Es ist eine Schleife die alle<br>Bauteile durchläuft. Jeder Schritte erklären: durchläuft. Jeder<br>urchlauf steht für Falls eine Excel-Liste erstellt Schleifendurchlauf Spalte für Referenz Bezeichner werden soll wird, mit dem eine Gruppe. Text "Component (Ref. Bez.)" Befehl **CSV(;)**, zuerst ein Spalte für Anzahl diesen Bauteils auf dem Board Text "Qty" Innerhalb einer solchen Header erstellt. Danach können weitere Informationen $\frac{1}{2}$ // Partname oder Part Code Gruppe werden mit einer über das Design eingefügt Text "Partname" weiteren Schleife *(***List of** werden. Dann werden mit dem **Components**) die Bauteile Text "Value" Befehl "Text" die Spalten des der Gruppe gezählt. Footprint oder auch Package genannt Reports vorgegeben: Text "Package" Die Schleife zählt automatisch Description Feld eines Parts Dabei bekommt der letzte und die Position des Zählers Text "Description" kann mit der Bedingung **If** Text, bzw. der letzte Spalten-Ein zusätzliches Attribut Bestellen eintrag die Eigenschaft **New Component List - Current**

**Line After Field**, um einen Zeilenumbruch zu bewirken.

ecnotro

Text "Order"

**Item No equal to 1** abgefragt werden. Wenn die Bedingung wahr ist, es sich also um das erste Bauteil der Gruppe (entsprechend der Sortierkriterien) handelt, dann soll der *Component Name* in den Report ausgegeben werden.

Falls die Bedingung nicht erfüllt ist und es z.B. das zweite Component ist (z.B. *R2*), dann soll auch der *Component Name* ausgegeben werden, mit einem Komma als Pre-Text. Das ergibt dann eine Aufzählung wie *R1,R2* usw.

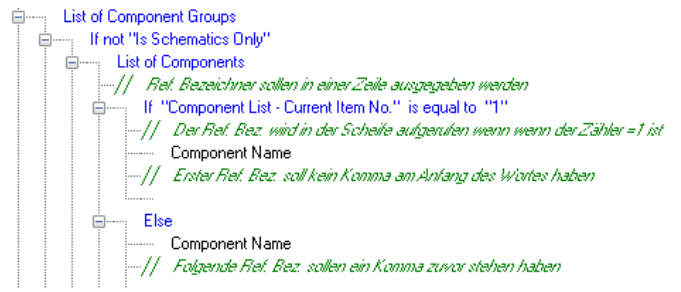

Hier befindet man sich noch in der ersten Spalte des Reports, die man oben als Text definiert hat. Das ist wichtig zu wissen wenn man den Report mit seinen eigenen Attributen erweitern will.

Ab jetzt folgen einfach die weiteren Attributwerte und Befehle die man ausgeben will und die in der Reihenfolge der oben angelegten Spalten aufgelistet werden müssen.

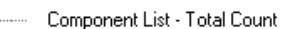

- Part Name
- 
- Footprint Name
- Part Description
- --- Attribute "Order at" Value End Of Line
- 

Der erste Befehl in der Auflistung berechnet die Anzahl der Bauteile pro Gruppe. Da der Zähler innerhalb der Gruppe bereits läuft kann die Anzahl mit **Component List - Total Count** ausgegeben werden.

Der letzte Befehl **End of Line** erzwingt am Ende einen Zeilenumbruch. Alternativ könnte man auch beim letzten Attributwert das Häkchen **New Line After Field** setzen.

Bei einer Anpassung müssen diese Attribute also zu den Spalten passen, die durch die Texte am Anfang vorgegeben wurden. Ansonsten gibt es Probleme mit der Formatierung und man bekommt keine saubere Ausgabe. Wenn man

## den Report nun erzeugt, z.B. direkt im **Camplot**, bekommt man eine formatierte Stückliste die von Excel geöffnet werden kann.

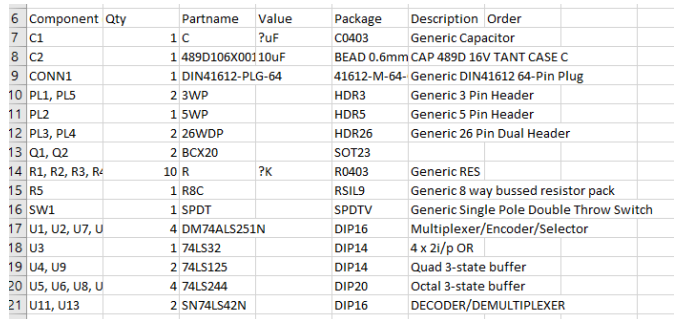

Die vielfältigen Ausgabemöglichkeiten lassen sich bei der Stücklisten Vorlage im Pulsonix Reportmaker relativ einfach über die grafische Programmieroberfläche handhaben.

Somit können Reports für die eigenen Standards oder die Lieferanten-Vorgaben erstellt oder angepasst werden.

*(MUM)*

## Technischer Support:

Weitere hilfreiche Dokumente bekommen Sie auf www. tecnotron-software.de/de/service/faqs/

Falls Sie Fragen zur Installation, Anwendung oder Vorgehensweisen haben stehen wir Ihnen gerne zur Verfügung über unsere Supporthotline:

Tel.: +49 8389 9200-402

E-Mail: support@tecnotron.de

Wir bieten regelmäßige Pulsonix Schulungen an. Informationen finden sie unter www.tecnotron-software. de/de/service/seminare/